### **IMPORTANTE:**

• No mires las cartas antes de empezar a jugar.

• Deja la caja del juego y su contenido al alcance de todo el mundo. ¡Lo necesitarás mientras juegas las aventuras!

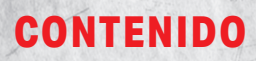

#### **Un tutorial de 10 cartas**

Este tutorial está ubicado en la parte superior del mazo de la primera aventura.

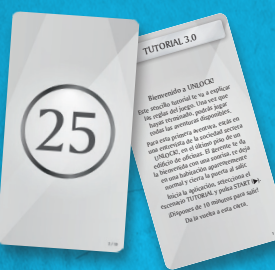

Coloca estas cartas en el espacio 0 una vez que hayas abierto los mazos.

### **R E S U M E N DEL JUEGO**

60'

• Cada mazo de cartas ofrece un escenario cooperativo.

• Los jugadores se verán inmersos en una aventura y tendrán una hora para completar la misión encomendada.

• Durante esa hora, tendrán que superar muchos desafíos y obstáculos.

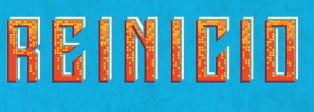

**EXTRAORDINARY ADVENTURES**

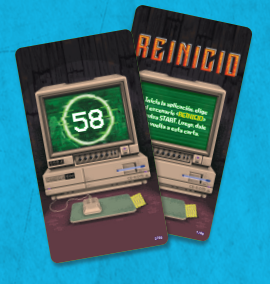

#### **HOLLYWOOD** Los Ángeles, 9 de junio de 1950 La destacada agencia de detectives La destacado agentes y Asociados te<br>Presidos Jack Marlowe y Asociados te<br>A primeira característica primedos lacis Madrove, a primera hora de<br>primedos lacis contratas. A primera flumada la mañana has recibido una llamada<br>La mañana has recibido una llamada<br>La mañana has recibidos e lla de tu jefe, quien te ha dicho: «¡Ven is musica quen te nome hablarte de un 4 nuevo caso. Ten cui ... Espera... ¿Quién es?<br>nuevo caso. Ten cui ... Espera... ¿Quién espera...<br>nuevo caso... Tumada se cortivis esperante imense caso, La llamada se cortó de repente.<br>novo caso, La llamada se cortó de repente. Acudes a su despacho lo antes posible.<br>Acudes a su despacho lo antes posible. Inicia la aplicación de UNLOCK!, elige el escenario pulsa statifica (escenario el escenario el confidencial» y luego pulsa Staat.<br>Y luego pulsa Staat

**HOLLYWOOD** 

CONFIDENCIAL

**1 tutorial (10 cartas), 3 aventuras (180 cartas), 1 hoja de troquelados**

Coge las cartas  $1000$ Por último, dale la vuelta a esta carta.

**2/60**

### **LA ODISEA DE** FF

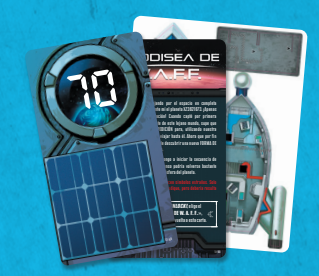

Nivel de dificultad:  $\Box$   $\Box$  Nivel de dificultad:  $\Box$  Nivel de dificultad:  $\Box$   $\Box$ 

Las soluciones de todas las aventuras de UNLOCK! están disponibles en nuestra página web: www.spacecowboys.fr/unlock

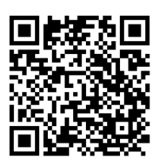

## **PREPARACIÓN DE LA PARTIDA**

Con el fin de aprender a jugar, te recomendamos comenzar por la aventura *Tutorial*, ya que te enseñará las reglas sobre la marcha.

El *Tutorial* se puede jugar incluso **antes** de leer este reglamento. Simplemente sigue las instrucciones de preparación tal como se indica a continuación:

- $\triangleright$  Coloca la carta de inicio (con el título de la aventura) en el centro de la mesa, con el lado del texto visible.
- Coloca el resto de las cartas de la aventura boca abajo, formando un mazo.
- **El inicia la aplicación (consulta Aplicación** página 6), selecciona el *Tutorial* y deja el dispositivo al alcance de todos los jugadores.
- ▶ Que un jugador lea el texto de la carta de inicio en voz alta y luego inicie la cuenta atrás de la aplicación y le dé la vuelta a la carta.

¡Comienza la partida!

**Nota:** Los jugadores pueden tomar notas durante la partida.

**IMPORTANTE: Antes de empezar una aventura, asegúrate de que tu mazo está completo. Para comprobarlo, mira los números en la esquina inferior derecha del reverso de las cartas.**

### **REGLAS**

La primera habitación de la partida está en el reverso de la carta de inicio. En esta sala hay números y letras que coinciden con algunas cartas del mazo (los números y letras que aparecen impresos en el reverso de las cartas). Cada vez que los jugadores ven un número o una letra en una carta de habitación (o en cualquier otra carta), deben buscar la carta correspondiente en el mazo y revelarla. Las cartas reveladas se colocan boca arriba sobre la mesa para que todos puedan verlas.

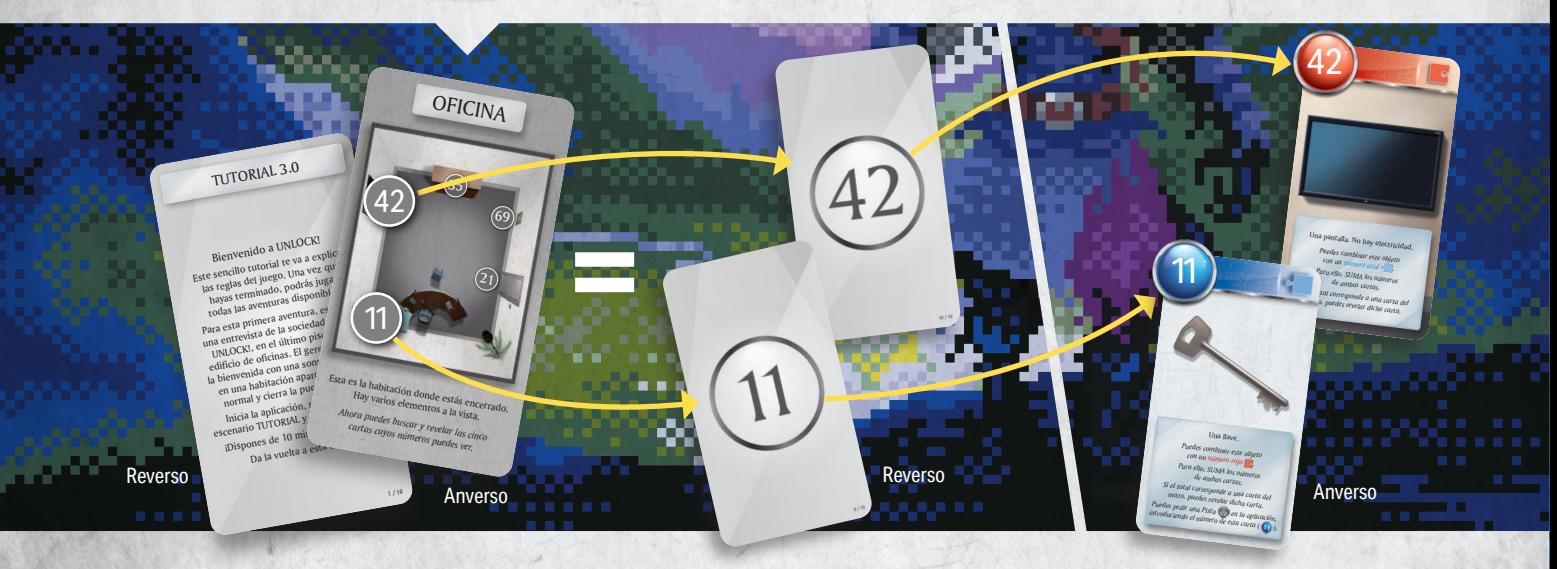

La partida se desarrolla en tiempo real (las cartas y la aplicación se usan simultáneamente). Los jugadores deben formar un equipo y trabajar juntos para ganar. También pueden designar a uno de ellos para buscar y revelar las cartas o repartir el mazo entre todos. **Los jugadores no pueden extender el mazo sobre la mesa.**

**2**

enido a UNLOCK! Este sencillo tutorial te va a explicar las reglas del juego. Una vez que hayas terminado, podrás jugar todas las aventuras disponibles. Para esta primera aventura, estás en una entrevista de la sociedad secreta UNLOCK!, en el último piso de un edificio de oficinas. El gerente te da la bienvenida con una sonrisa, te da<br>en una habitación apare en una habitación aparentemente normal y cierra la puerta al salir

TUTORIAL 3 0

Inicia la aplicación, selecciona el escenario TUTORIAL y pulsa START ( ¡Dispones de 10 minutos para salir! Da la vuelta a esta carta.

**1 / 10**

### **TIPOS DE CARTAS**

11

### **HAY VARIOS TIPOS DE CARTAS:**

### **OBJETOS (símbolo rojo o azul)**

Los objetos pueden, a veces, interactuar con otros objetos (ver **Combinar objetos** - página 4).

El objeto 35 es un **arcón cerrado**.

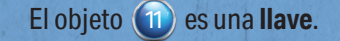

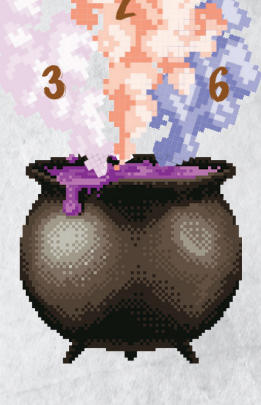

### **MÁQUINAS (símbolo verde)**

Los jugadores interactúan con las máquinas mediante la aplicación (ver **Máquinas** - página 5).

La máquina 69 es un panel con 6 terminales.

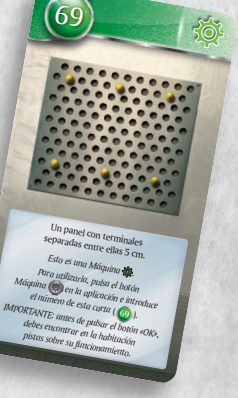

### **OTRAS CARTAS**

35

**Bien de La pantalla está encendida.**<br>Bien de la pantalla está encendida. to. La pantano<br>Lo debería ayudarte a salir. **Descarta las cartas** 25 **y 22** *¡Necesitarás estos 4 números para abrir la puerta y finalizar este tutorial!*

239

Pulsa el botón Pulsa en lización<br>de Penalización una vez y luego una vez esta carta.  $(25)$   $(42)$ 

Una llave. *Puedes combinar este objeto con un número rojo . Para ello, SUMA los números de ambas cartas. Si el total corresponde a una carta del mazo, puedes revelar dicha carta. mazo, puedes*<br>*Puedes pedir una Pista*  $\bigcirc$  en la aplicación,<br>*Puedes pedir una púriero de esta carta* ( *introduciendo el número de esta carta* ( <sup>11</sup> )*.*

**Y**

**DFICINA** 

69

21

Esta es la habitación donde estás encerrado.<br>Esta es la habitación donde estás encerrado. la habitación dones a la vista.<br>Hay varios elementos a la vista. *Ahora puedes buscar y revelar las cinco cartas cuyos números puedes ver.*

Estas cartas pueden ser:

- ► Una **penalización** que se aplica a los jugadores como consecuencia de un error.
- **El resultado de una interacción con un objeto.**
- ► Un **lugar** y los objetos que hay en él.
- ► Un **modificador** (ver **Modificadores** página 5).

De izquierda a derecha: una penalización, el resultado de una interacción y un lugar que es una habitación.

### **COMBINAR OBJETOS**

A veces es posible combinar objetos (por ejemplo, una llave con una puerta). Para ello, suma los valores de cada carta (escritos dentro de un círculo rojo o azul) y busca en el mazo la carta con el número resultante. Evidentemente, no es posible combinar números y letras.

**REGLA DE ORO: un número rojo solamente se puede combinar con un número azul y viceversa. NO hay más combinaciones posibles (azul + azul, rojo + rojo, azul + gris, etc.).**

> Los jugadores deciden combinar la llave  $(\textbf{1})$  con el arcón cerrado  $(\textbf{35})$ . Buscan la carta (46) (11+35) y la revelan. Funciona: abren el arcón y ven lo que hay dentro.

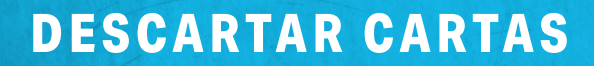

En la parte superior de algunas cartas aparecen números o letras tachados. Debes descartar inmediatamente las cartas correspondientes, que no se utilizarán más durante la partida.

> Tras abrir el arcón ( 46 ), los jugadores deben descartar la llave  $(\hat{\mathcal{U}})$  y el arcón cerrado  $(\hat{\mathcal{X}})$ .

?

## **PENALIZACIONES**

Los jugadores pueden perder tiempo (normalmente unos cuantos minutos) a causa de algunas de sus acciones. Si los jugadores revelan una carta de Penalización ((a)), tienen que seguir sus instrucciones. Estas cartas siempre se descartan tras su uso.

 $(46)$ 

Muy bien. El arcón está abierto. *Descarta las cartas* **11** y **35** *Descarta las cartas 10<sup><i>y*</sup> **11** *a*<sub>5</sub> *nagen*. Hay **Descarta las cartus**<br>Mira atentamente la imagen. Hay DOS<br>Mira atentamentes. Si ves diante. *Mira atentamente la linega un número,*<br>
elementos interesantes. Si ves un número,<br>
le carta correspondiente, *revela la carta correspondiente. Puedes pedir ayuda presionando el botón*<br>*Puedes pedir ayuda presionando el botón Objeto Oculto en la aplicación.*

 $11) + (35$ 

46 <sup>35</sup>  $(46)$ 

Muy bien. El arcón está abierto.<br>Descarta las carte *Descarta las cartas* **11** *y 35*<br><sup>14</sup> atentamente la i<sub>n</sub> 11<sup>*y*</sup> 35</sub> *Mira atentamente la imagen. Hay Dos*<br>*Pementos interesantes. Si ves ...*<br>*Pevela la costrues. Si ves ... elementos interesantes. Si ves un número, revela la carta correspondiente. Puedes pedir ayuda presionando el botón Objeto Oculto en la aplicación.*

 $(M)$  35

**Y**

Pulsa el botón de Penalización una vez<br>Y luego descarta esta y luego descarta esta carta.

Pulsa el botón de Penalización una vez y luego descarta esta carta.

# **MODIFICADORES**  $\sim$  + $\sim$  +?

Algunas cartas contienen Modificadores, que son números rojos o azules precedidos por un «**+**» y encuadrados en una pieza de puzle. Estos números **nunca coinciden** con una carta del mazo, sino que tienen que sumarse a un número del otro color (¡recuerda la **regla de oro**!).

Los jugadores han restituido el suministro eléctrico (carta (25)) y obtienen un Modificador ( **+6** ) que deben sumar a un número rojo en vez de utilizar el número de esta carta ( 25 ).

# **MÁQUINAS**

Para utilizar una máquina (el símbolo verde), los jugadores **deben pulsar el botón** «**Máquina**» **de la aplicación e introducir el número de la carta; si la carta tiene una letra, se usa el número que figura debajo de esa letra en el anverso de la carta**. Acto seguido, la aplicación mostrará la máquina, así como los botones que deben utilizarse para activar sus funciones. Cuando los jugadores hayan entendido el funcionamiento de la máquina, la aplicación los irá guiando por todos los pasos necesarios para continuar la partida.

Tras avanzar en la partida, los jugadores descubren cómo se utiliza la máquina 69 . Hay que conectar con un cable los dos terminales centrales del panel, así que tendrán que pulsar el botón  $\circledast$  de la aplicación e introducir el número  $\circledast$ . Tras seleccionar los dos terminales centrales y confirmar esa selección, obtendrán el número  $\sqrt{9}$ . Ahora pueden combinar este número con el del cable eléctrico ( $(16)$ ) y coger la carta  $(25)$  (16 + 9).

> ¡C**UIDADO! El uso erróneo de una máquina puede hacer que perdáis el tiempo. Puede que sea necesario avanzar más en la aventura para descubrir cómo funciona la máquina.**

Un cable eléctrico de 10 cm de largo  $\overline{\phantom{a}}$ con los  $\overline{\phantom{a}}$ *Puedes combinar este objeto con un número rojo . Para ello, SUMA los números Si el total corresponde a una carta del total corresponde a una carta del a una carta del a una carta del a u mazo*, puedes revelar dicha carta.

esmoma est<br><sup>esultado a u</sup>

**+19 +14 +9**

ar a camp, there's a on a stand. It's pointing to the  $t$ owards the pyramid  $(map)$ . It can swivel round.

 $\overline{\mathcal{L}}$ 

+6

Bien hecho. Has restituido el Bien hecho, Has les colocando inistro<br>el cable en la máquina. *Descarta las cartas* **16** *, 69 <i>. y* **69** *. Descarta las cartas* 

 $16 \t 46 \t 69$ 

25

+6 *es un Modificador que puedes SUMAR a un número rojo .* SUMAR a un numero<br>Si el total corresponde a una carta del *mazo, puedes revelar dicha carta.*

**L**

16

 $6<sup>c</sup>$ 

## **OBJETOS OCULTOS**

Durante la partida, no todos los objetos estarán a la vista. Habrá que examinar atentamente las cartas de tanto en tanto en busca de letras o números ocultos que coincidirán con los de cartas que deberán buscarse en el mazo.

Nota: Si los jugadores se atascan y no saben qué hacer a continuación, el botón «Objeto oculto» está disponible en la aplicación e indicará el objeto oculto más cercano en función de su progreso. También es posible, al inicio de la partida, activar la función de ayuda automática para encontrar los objetos ocultos. En este caso, la aplicación proporcionará indicaciones a los jugadores a su debido tiempo.

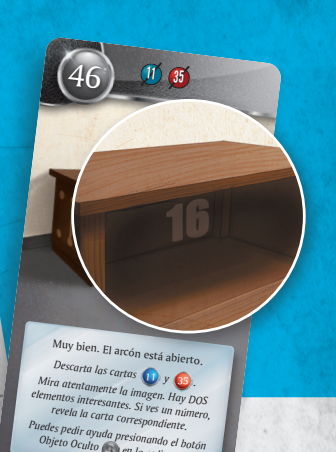

*Objeto Oculto en la aplicación.*

¿Ves el número oculto (16) que hay en la carta?

## **PISTAS**

Durante la partida, los jugadores pueden obtener pistas pulsando el botón «Pista» de la aplicación e introduciendo **el número de una carta que se haya revelado**.

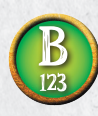

Para las cartas con una letra, los jugadores tendrán que introducir **el número debajo de la letra** para obtener la pista. Si no hay ningún número debajo de la letra, no se podrá obtener ninguna pista.

Nota: Para ciertas cartas, la aplicación ofrecerá a los jugadores una segunda pista (y puede que incluso la solución) si la primera no les ha proporcionado suficiente información. Las soluciones completas de todos los puzles están disponibles en b2b.asmodee.es

## **FINAL DE LA PARTIDA**

La partida termina una vez que los jugadores han logrado resolver el último puzle y detenido el temporizador. A continuación, pueden consultar su puntuación (de 0 a 5 estrellas).

## **APLICACIÓN**

**C BA INLOCK** 

La aplicación de UNLOCK! puede descargarse de forma gratuita desde Aplicación Store y Google Play. Gestiona el tiempo, penalizaciones, máquinas y pistas de los jugadores. **LA APLICACIÓN ES NECESARIA PARA PODER JUGAR** (pero una vez descargada, no requiere conexión a Internet). Después de iniciar la aplicación, los jugadores deben elegir el idioma de la partida. Tras eso, la aplicación los llevará a la pantalla de selección de aventura. PROCURA ACTUALIZAR TU APLICACIÓN CON REGULARIDAD.

### **SELECCIÓN DE AVENTURA**

- **A Configuración:** Abre la ventana de «Configuración».
- **B Aventura:** Cuando aparezca el recuadro del menú, pulsa el título de la aventura que se quiera jugar. Es recomendable comenzar con la aventura *Tutorial* si nunca se ha jugado a UNLOCK! antes.
- **C Iniciar partida:** Lleva a los jugadores a la pantalla de juego.

## **APLICACIÓN**

**B**

Œ

**IMPORTANTE:** Las aventuras están pensadas para jugarse sin interrupciones. Si es necesario cerrar la aplicación antes de terminar una aventura, hay que procurar resolver todas las máquinas encontradas hasta ese momento para poder reanudar la partida en el punto donde quedó interrumpida.

### **CONFIGURACIÓN**

- **A Música:** Enciende o apaga la música de fondo.
- **B Temporizador:** Permite jugar con o sin temporizador.
- **C Notificaciones:** Activa o desactiva las notificaciones.
- **D Objetos ocultos:** Activa el aviso automático de objetos ocultos.
- **E Idioma:** Permite elegir el idioma.

### **PANTALLA DE JUEGO**

**A Tiempo restante**.

**ED**

**C**

**A**

 $\frac{1}{100}$ 

- **B Inicio/Pausa:** Inicia o pausa la partida.
- **C Pista:** Proporciona una pista al introducir el número de la carta correspondiente. Algunas veces da la solución si las pistas han sido insuficientes.
- **D Penalización:** Cuando los jugadores revelen una carta de Penalización, se les pedirá que pulsen este botón. Como resultado, perderán unos minutos.
- **E Máquina:** Permite interactuar con una máquina (cartas con un símbolo verde).
- **F Revisar pistas:** Consulta de las pistas/objetos ocultos y algunos eventos.
- **G Objeto oculto:** Ofrece una ayuda sobre objetos ocultos en función de cuánto se haya avanzado en la aventura.

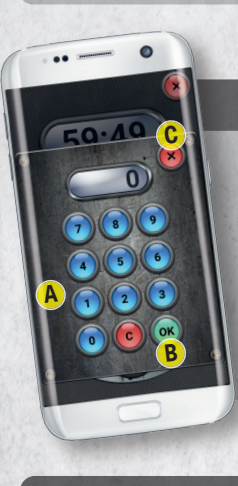

### **PISTAS/MÁQUINAS**

Al pulsar el botón «Pista» o «Máquina», los jugadores obtienen acceso a un teclado numérico que les permite introducir el número de una carta sobre la que necesitan una pista o con cuya Máquina desean interactuar.

- **A Teclado numérico:** Permite introducir un número. El botón **o** borra todo lo escrito.
- **B Botón OK:** Permite confirmar el número introducido y obtener el mensaje correspondiente.
- **C Botón X:** Permite cerrar el teclado numérico sin introducir ningún número.

### **PUNTUACIÓN**

Tras completar la aventura, los jugadores accederán automáticamente a esta pantalla, que en algunas ocasiones mostrará el desenlace de la aventura.

- **A Resultados de la partida:** Esta información resume la aventura. La primera línea muestra el tiempo total transcurrido y el número de pistas solicitadas. La segunda línea indica el tiempo perdido debido a las penalizaciones (entre paréntesis, el número de penalizaciones) y el uso incorrecto de máquinas.
- **B Puntuación:** Se otorgan estrellas (de 0 a 5) según el rendimiento de los jugadores, que incluye el tiempo invertido para completar la aventura y el número de pistas solicitadas.
- **C Compartir:** Permite compartir la puntuación con amigos (se requiere conexión a Internet).

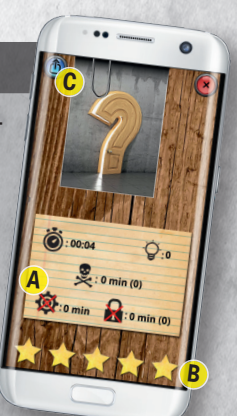

**A**

**B**

**D <sup>C</sup> <sup>E</sup>**

**G** *Hidden object* **G** 

## **AYUDAS DE JUEGO**

### **TIPOS DE CARTA**

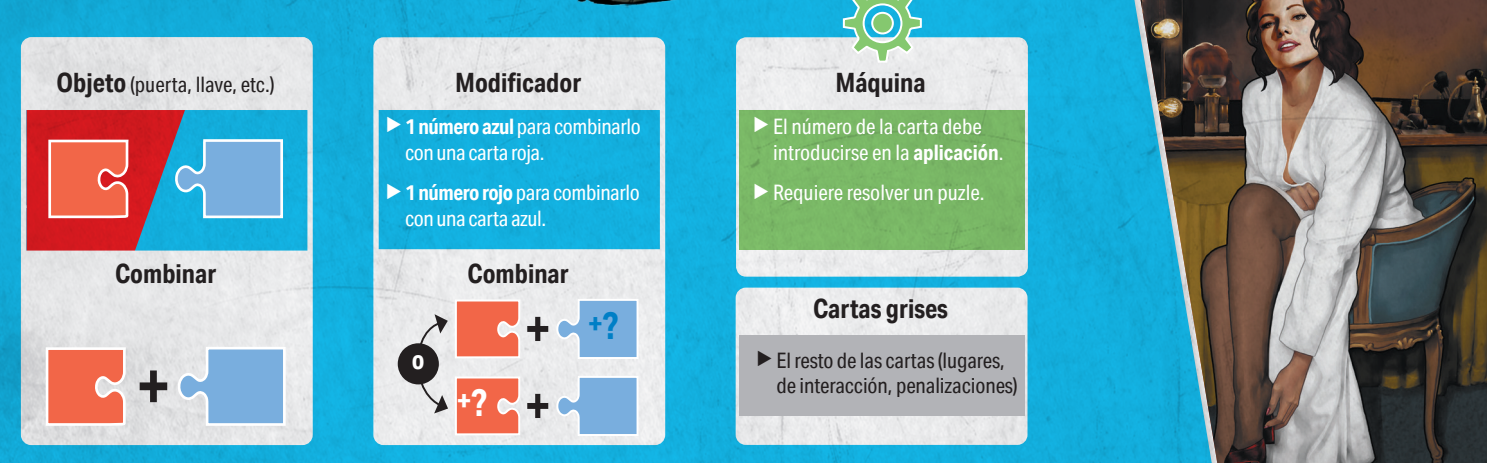

#### **REGLA DE ORO: SOLO ES POSIBLE COMBINAR UN NÚMERO ROJO CON UN NÚMERO AZUL.**

### **CONSEJOS**

#### **Sed organizados:**

#### ¿**Seguís atascados?**

 $\blacktriangleright$  Repartid el mazo entre los jugadores para, al buscar entre todos, poder encontrar más rápido las cartas durante la partida (pero no extendáis el mazo sobre la mesa).

- $\blacktriangleright$  Leed las cartas con cuidado y compartid la información entre vosotros.
- $\triangleright$  Descartad las cartas cuando os lo indiquen (y comprobad que no se han cometido errores; las cartas descartadas deben corresponderse con los números o letras tachados).

#### Puede que haga falta avanzar en la aventura para entender una combinación o cómo funciona una máquina. Aun así...

- $\triangleright$  si una carta parece demasiado compleja, solicitad una pista sobre ella (incluso si eso disminuye vuestra puntuación final), o
- **D** puede que hayáis pasado por alto un objeto oculto. Pulsad el botón «Objeto oculto» en la aplicación.

### **CRÉDITOS**

REINICIO

**Escenario:** Mathieu Casnin **Ilustraciones:** Laurent Bazart

### **HOLLYWOOD** CONFIDENCIAL

**Escenario:** Jack Gitz **Ilustraciones:** Neriac

**Tutorial ilustrado por Arnaud Demaegd**

**Escenario:** Renaud Chaillat **Ilustraciones:** Cyrille Bertin

**AYUDA**

Si, a pesar de que este producto se ha fabricado con el mayor cuidado posible, descubrís que hay algún elemento dañado o que falta en vuestro juego, podéis contactar con el servicio de atención al cliente de nuestro distribuidor, Asmodee, en soporte.asmodee.es, quienes procurarán resolver vuestro problema cuanto antes.

**¡Muchas gracias a Norhane, Solène y a todos quienes probaron el juego en Guyancourt!**

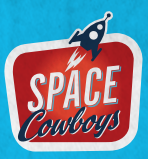

**UNLOCK! EXTRAORDINARY ADVENTURES** es un juego publicado por SPACE Cowboys – Asmodee Group – 47 rue de l'Est – 92100 Boulogne-Billancourt – FRANCIA © 2023 SPACE Cowboys. Todos los derechos reservados. Editado por Scott Lewis. Averigua más cosas sobre **UNLOCK!** y **SPACE Cowboys** en **www.spacecowboys.fr/our-board-games, @SpaceCowboysFR / O space\_cowboys\_officiel / SpaceCowboys1.**